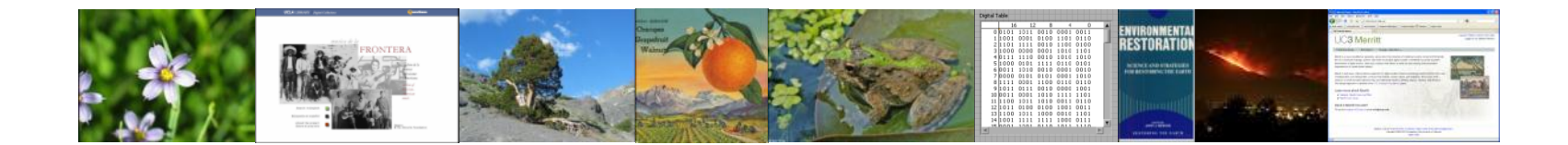

### Dataset Identification & Citation: DataCite and EZID

Laine Farley

Executive Director *California Digital Library* November 30, 2011

# Dataset Identification & Citation

### Life before DataCite

The research data problem Each repository is an island…

### A life cycle approach

### **DataCite**

"Helping you find, access and reuse data."

### EZID

Easy creation and management of DataCite DOIs and other identifiers.

### Next steps

# *The research data problem*

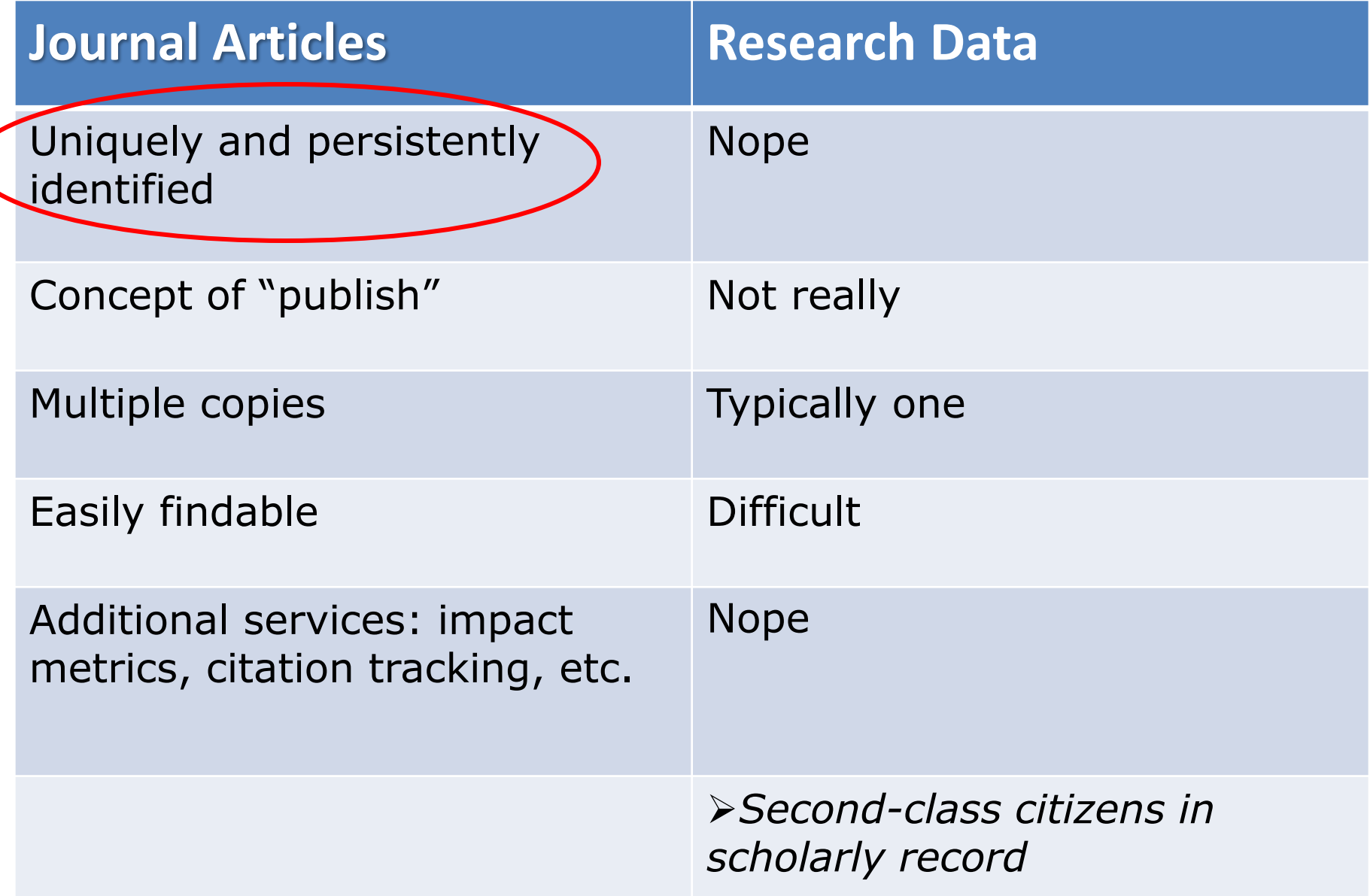

### Before DataCite…

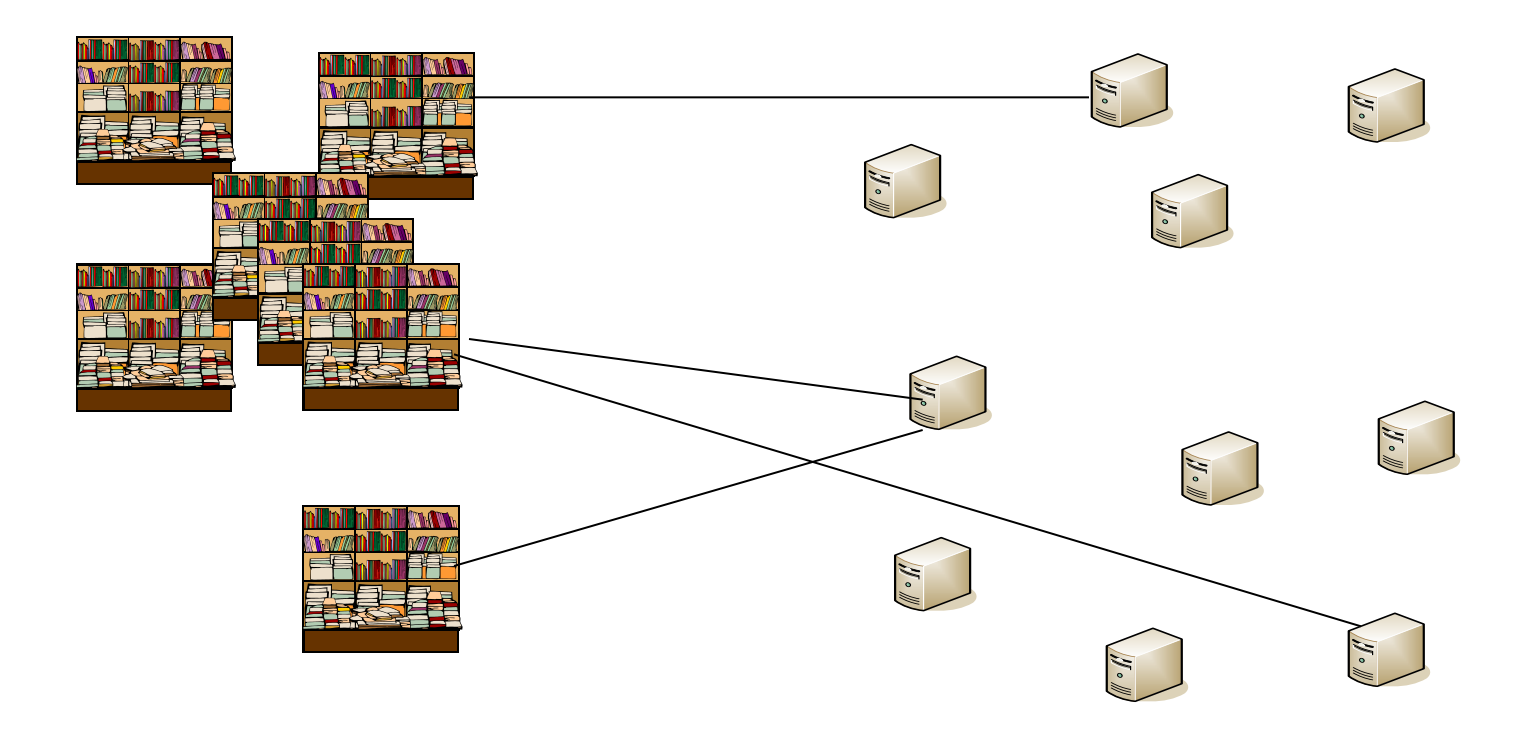

Publishers **Publishers Publishers Publishers Publishers Publishers Data centers and Repositories** 

### With DataCite…

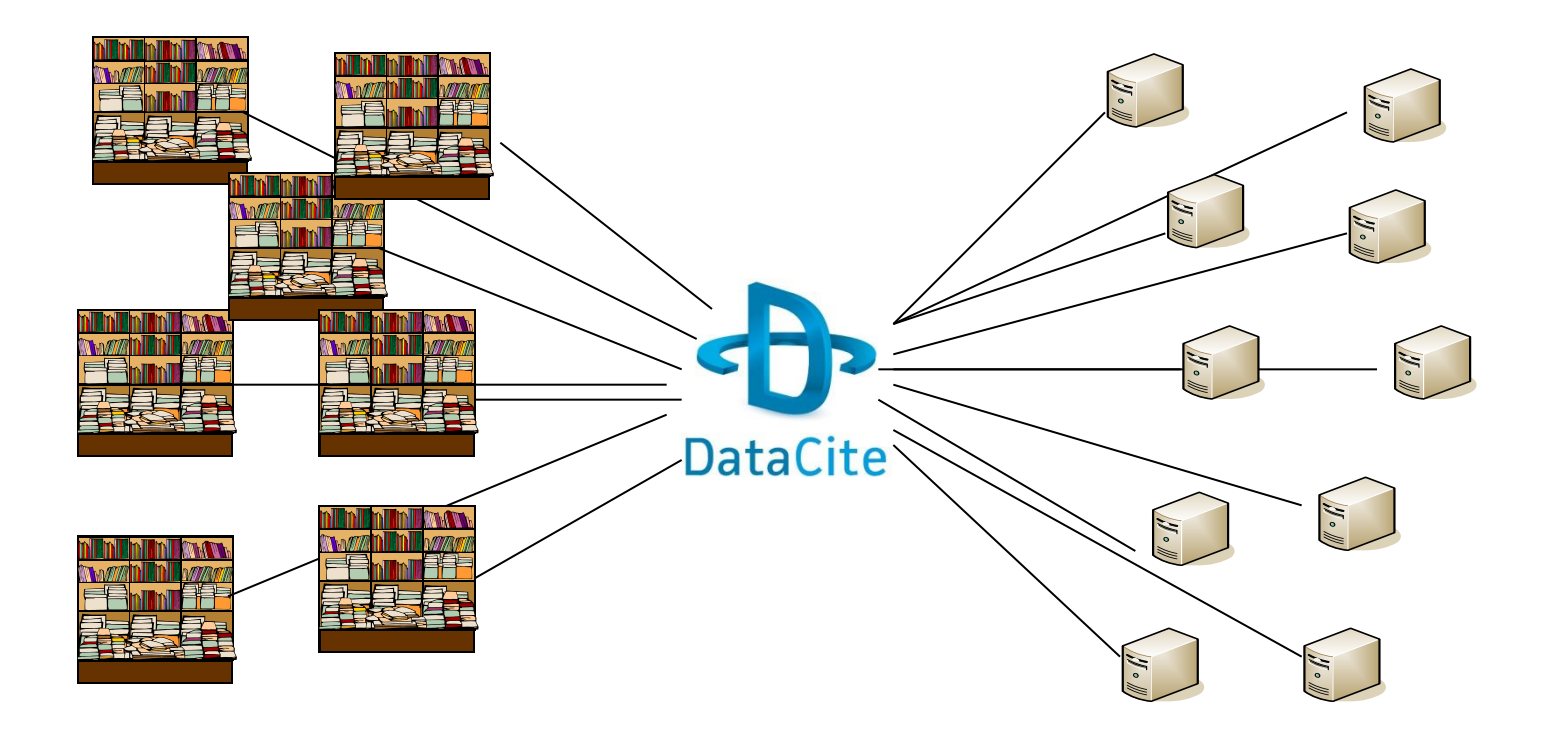

Publishers **Publishers Publishers Publishers Publishers Publishers Publishers Publishers Publishers Publishers Publishers Publishers Publishers Publishers Publishers Publishers Publishers Pu** 

# **DataCite**

Creating<br>a global<br>citation framework for data

### **DataCite**

**German National Library of Economics (ZBW) German National Library of Science and Technology (TIB) German National Library of Medicine (ZB MED) GESIS - Leibniz Institute for the Social Sciences, Germany Australian National Data Service (ANDS)**

### **ETH Zurich, Switzerland**

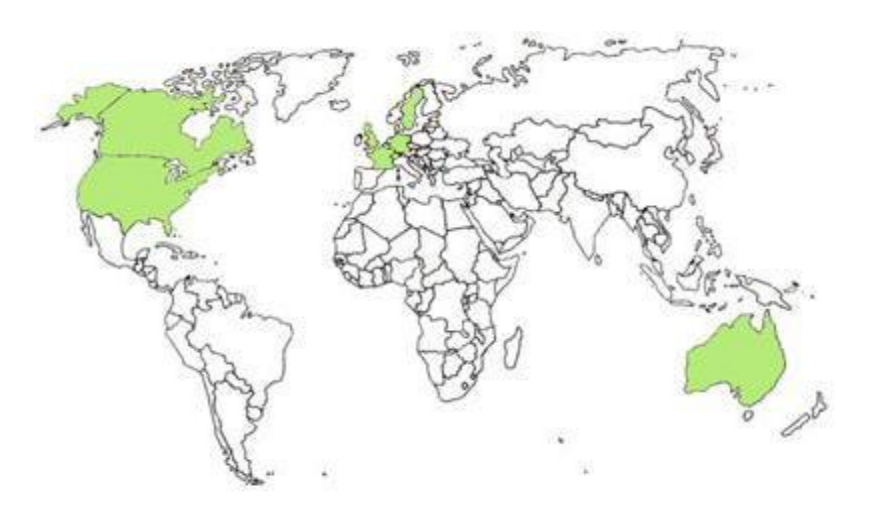

**Canada Institute for Scientific and Technical Information (CISTI) Technical Information Center of Denmark Institute for Scientific & Technical Information (INIST-CNRS), France TU Delft Library, The Netherlands The Swedish National Data Service (SNDS) The British Library , UK California Digital Library (CDL), USA Office of Scientific & Technical Information (OSTI), USA Purdue University Library, USA**

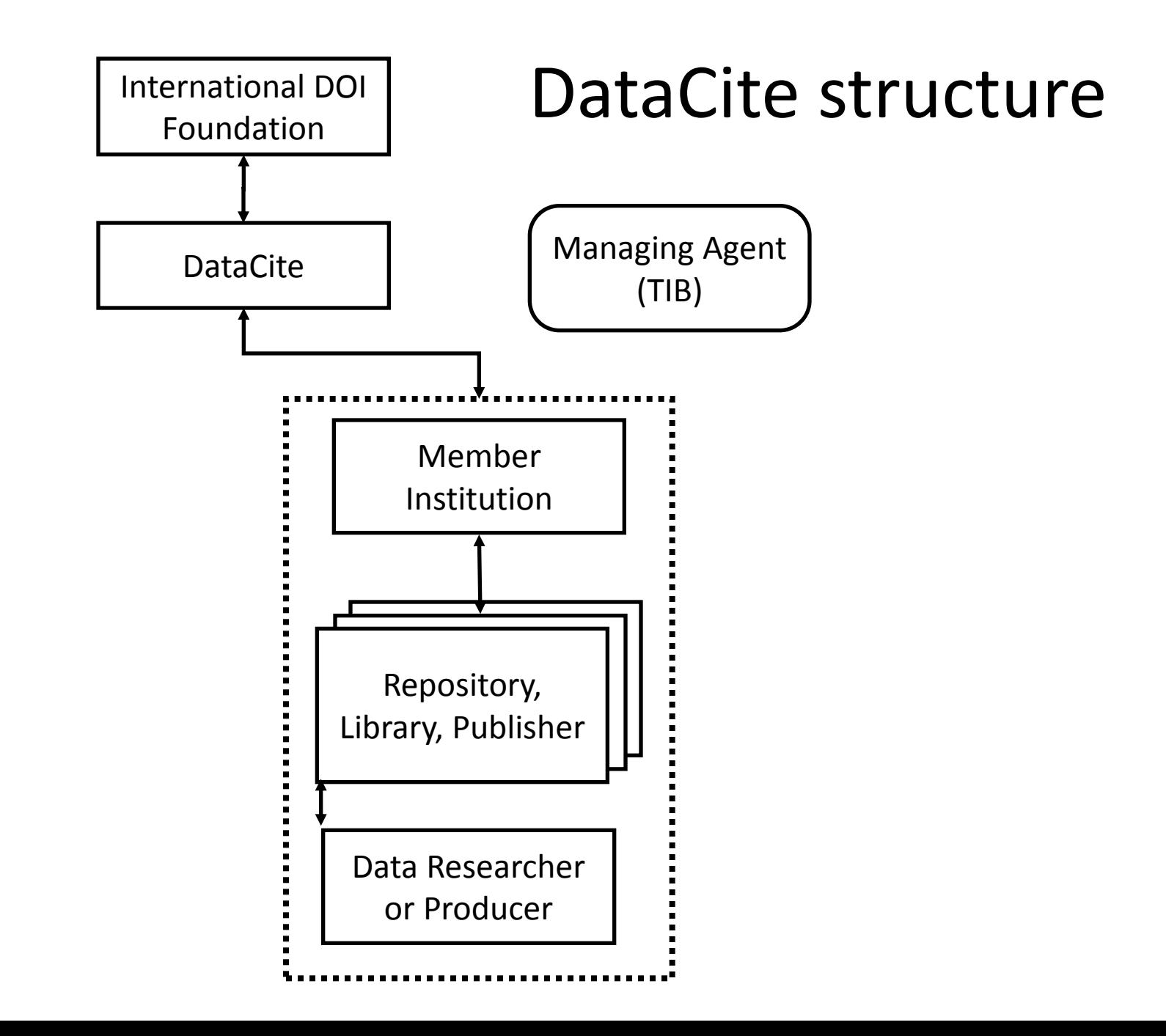

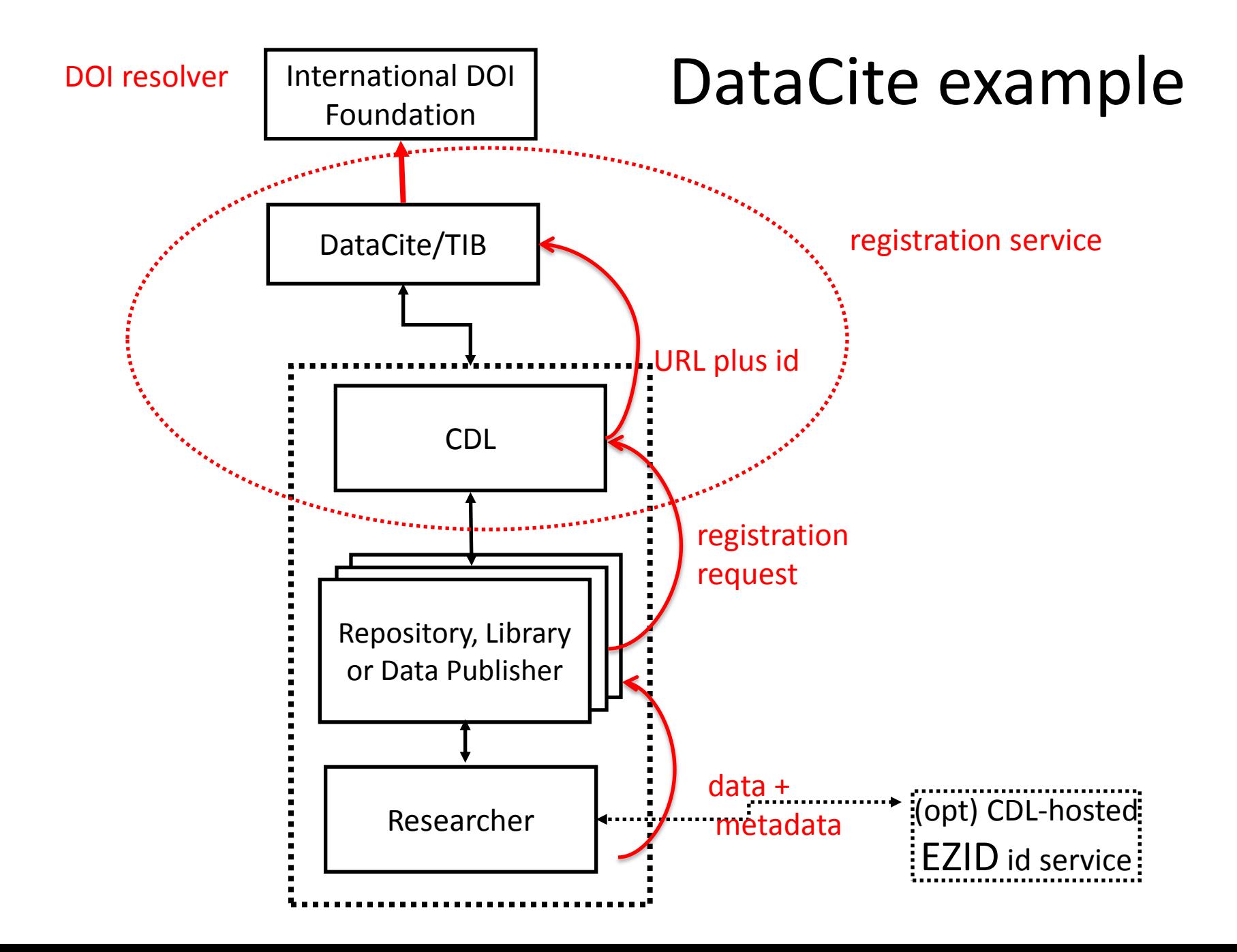

# A life cycle approach

*CDL Curation and Publishing Services*

*[http://www.cdlib.org](http://cdlib.org/)* 

Create, edit, share, and save data management plans

Open source add-in for Microsoft Excel as a data collection tool

> Create and manage persistent identifiers

Curation repository: store, manage, and share research data

Open access scholarly publishing services: papers, journals, books, seminars & more

An infrastructure to publish and get credit for sharing research data e and Resources for your Data Management Plan

**※UC3DCXL** 

**※UC3EZID** 

**※ UC3Merritt** 

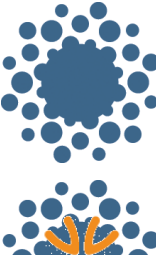

### eScholarship

University of California

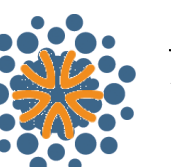

### **Data Publication**

University of California

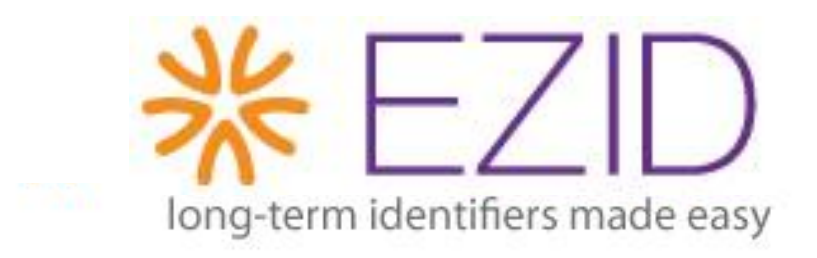

- Get identifiers
- Add location
- Add metadata
- Update location
- Update metadata

*take control of the management and distribution of your research, share and get credit for it, and build your reputation through its collection and documentation*

# DataCite Metadata V. 2.2

### **Required properties Optional properties**

- **1. Identifier** (with type attribute)
- **2. Creator** (with name identifier attributes)
- **3. Title** (with optional type attribute)
- **4. Publisher**
- **5. PublicationYear**

- 6. Subject (with schema attribute)
- 7. Contributor (with type & name identifier attributes)
- 8. Date (with type attribute)
- 9. Language
- 10. ResourceType (with description attribute)
- 11. AlternateIdentifier (with type attribute)
- 12. RelatedIdentifier (with type &relation type attributes)
- 13. Size
- 14. Format
- 15. Version
- 16. Rights
- 17. Description (with type attribute)

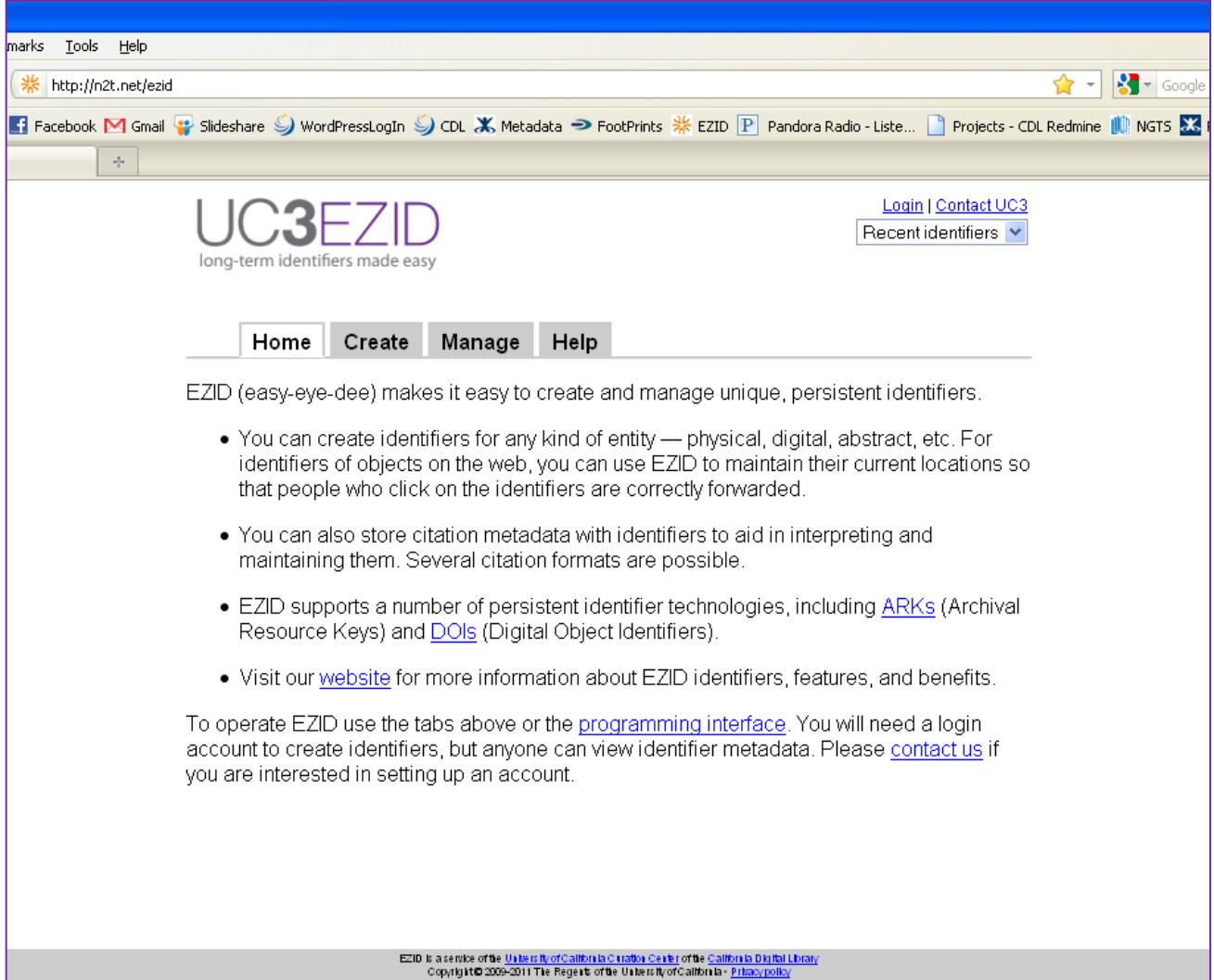

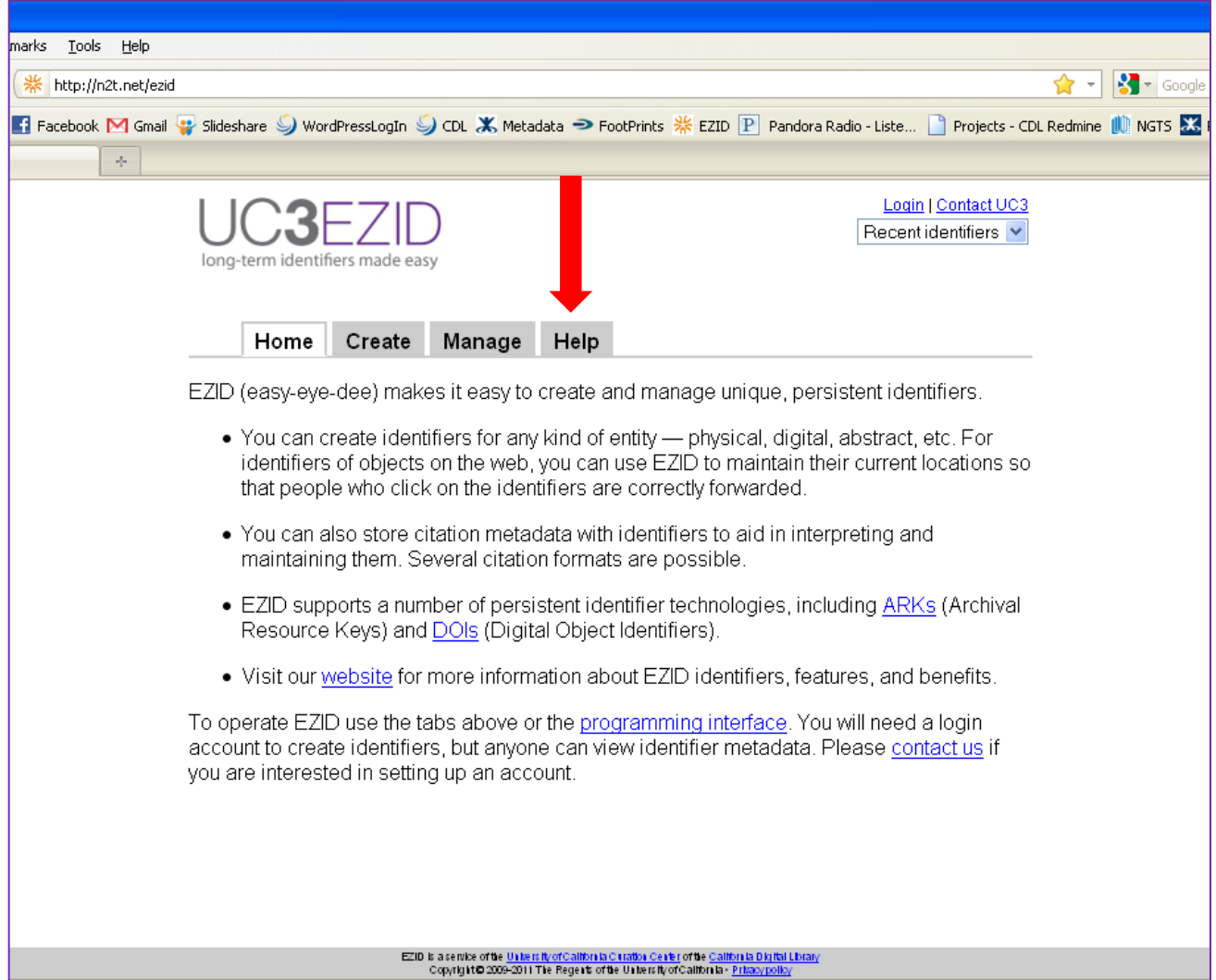

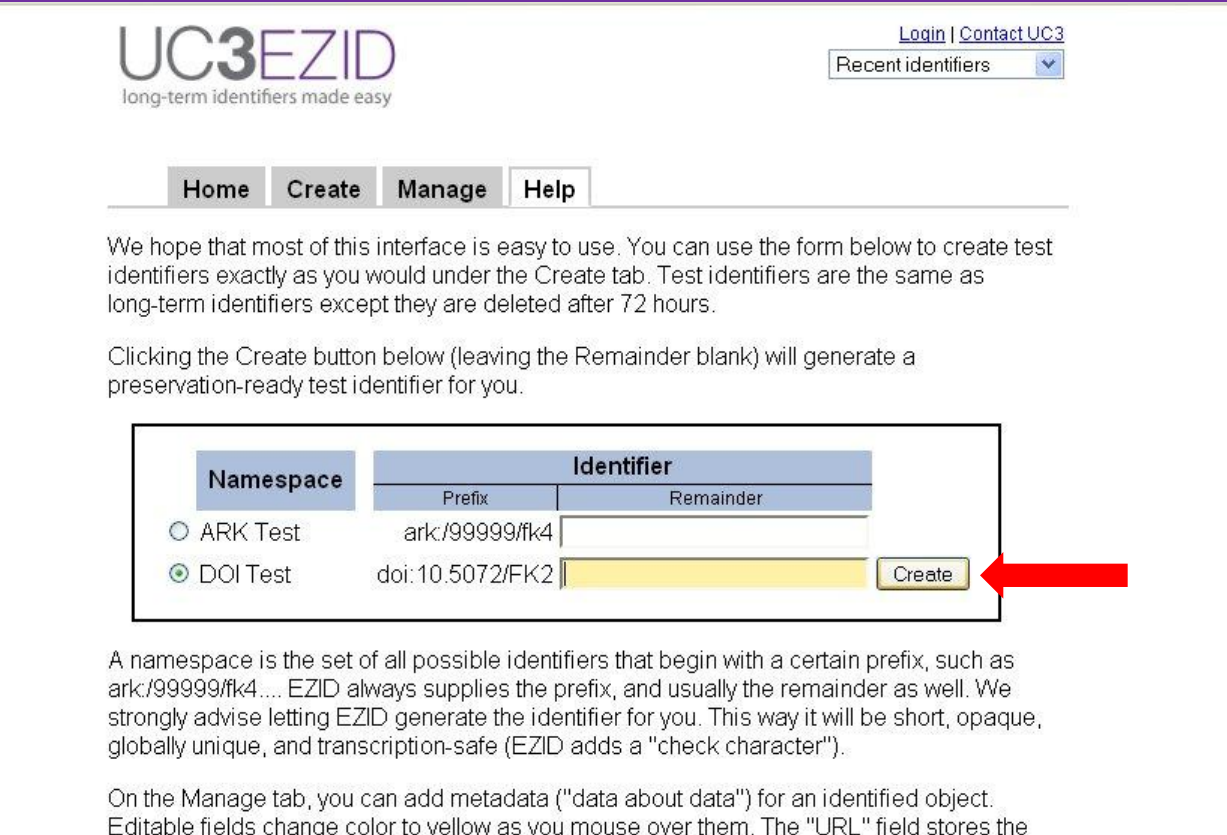

current location of the identified object. When you first create your identifier, EZID supplies a default value for this field, namely the URL of the Manage tab for that identifier. We recommend that you replace this with the actual current location of the object.

On the right is a pull-down for selecting a "citation profile." The profile determines the metadata elements you can complete for the identifier. Depending on the type of identifier you create, EZID will select the appropriate profile as the default. At present there is no automatic mapping between profiles.

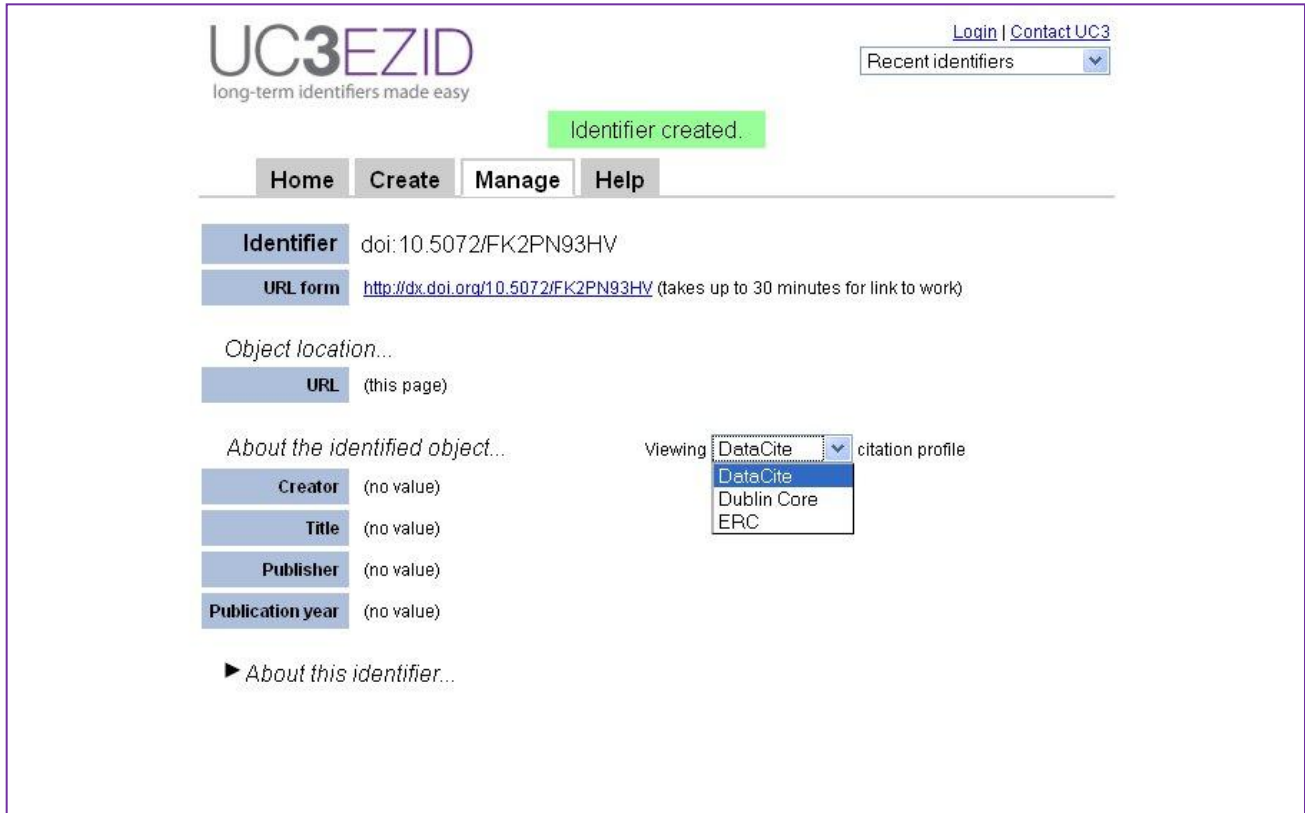

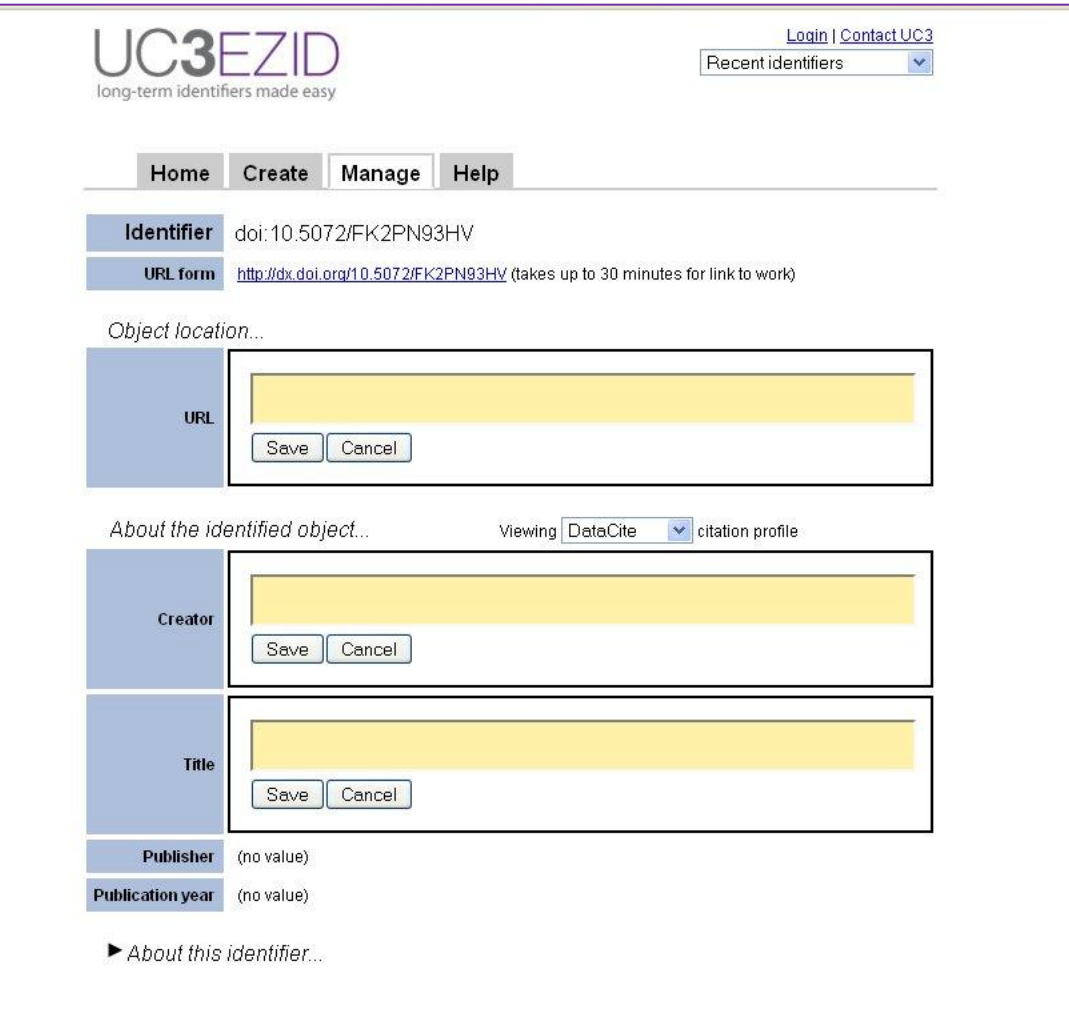

## What this means...

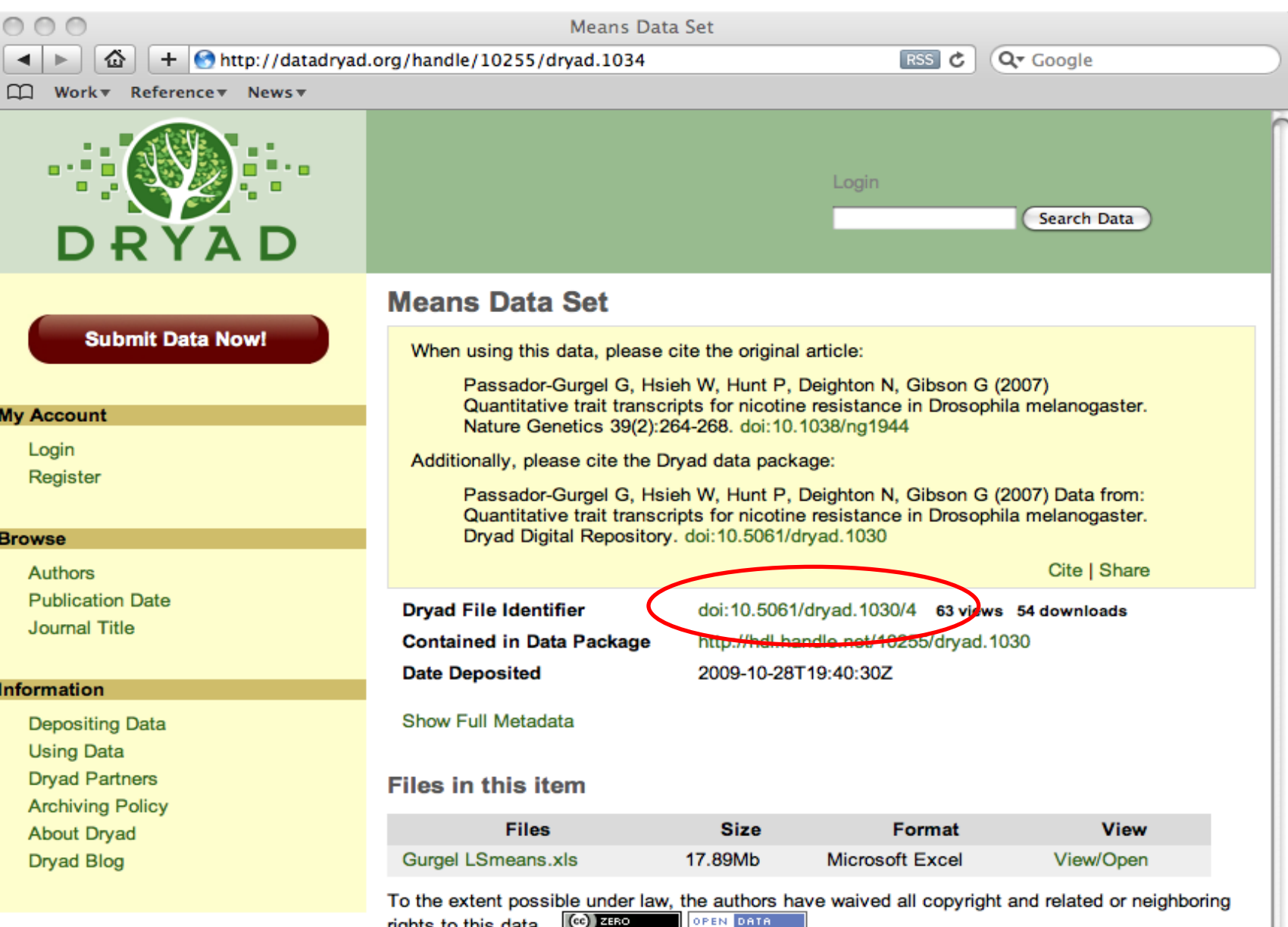

rights to this data.  $(c<sub>c</sub>)$   $\overline{c}$ 

### What this means...

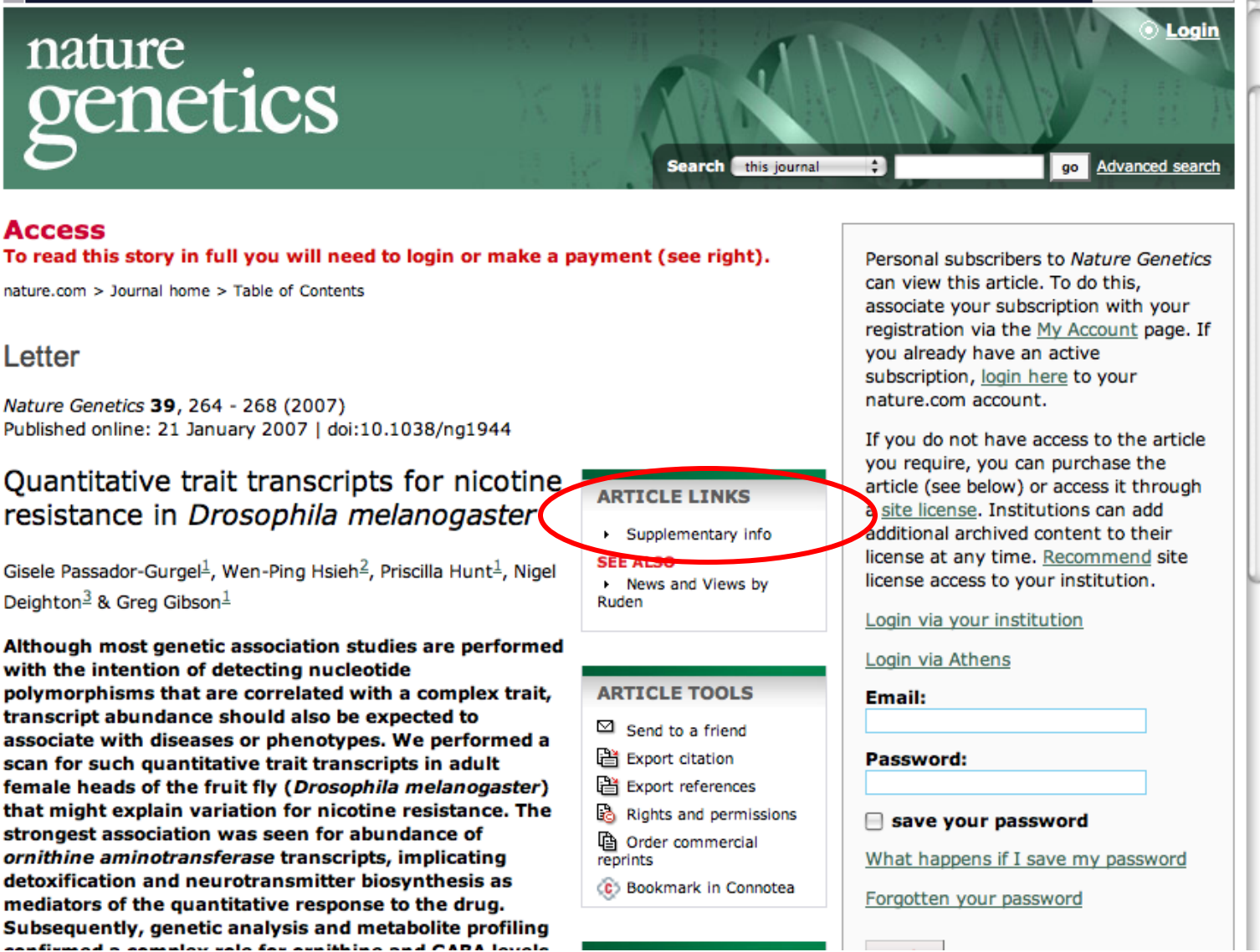

# Next Steps

### **DataCite**

- Metadata v. 2.3
- Dublin Core application profile
- Content Service

### EZID

- •UI redesign
- •Automated link checking
- •Exposure for citations

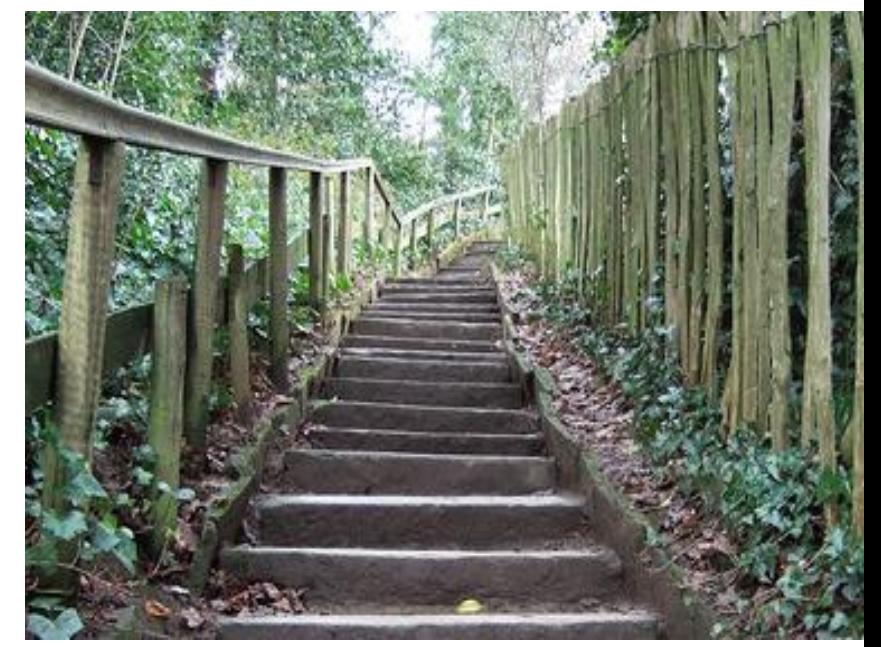

By Nicola Whitaker http://www.flickr.com/photos/nicolawhitaker/111009156/

# For more information

### EZID

EZID application: http://n2t.net/ezid/ EZID website:<http://www.cdlib.org/services/uc3/ezid/>

DataCite DataCite Home:<http://datacite.org/> DataCite Metadata Schema: <http://schema.datacite.org/meta/kernel-2.2/index.html> DataCite Metadata Search: [http://search.datacite.org](http://search.datacite.org/)

Contact EZID Service Mgr: uc3@ucop.edu

### Questions?

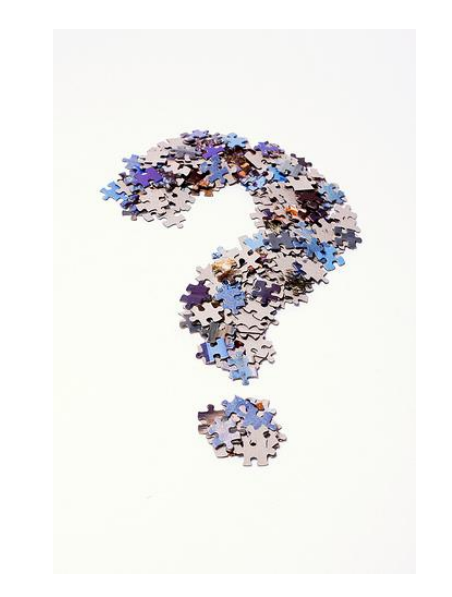

by Horia Varlan <http://www.flickr.com/photos/horiavarlan/4273168957/in/photostream/>